| Architectural CAD, IET-161                  | Name:         |
|---------------------------------------------|---------------|
| Fall 2011, Week 8,                          |               |
| Rooms, Rooms Schedules, Modeling Techniques | Day and date: |

Dream House Walk Through Video, using the techniques discussed in class (10 points)

- Provide a video, of your Revit model Walk Through (3 points)
  - Inclusive and complete, export the video external to the model, \*.avi format, no larger than 4 gb (2 points)
  - o From the outside through the inside and back out again (1 point)
  - o Realistic view, decent perspective (not narrow or too wide) (1 point)
  - A slower pace than the default settings, a walking pace (2 points)
  - Don't go through walls (1 point)

Complete the Revit model incorporating the following items: (20 points)

- Dimensions as shown (on the next page), interior walls to the center (2 points)
- Fix the flashing floor (1 point)
- Create a ceiling, 2' x 2' ACT System, offset from the GROUND level by 8' 10", align the ceiling grids and dimension as shown (on the next page) (2 points)
  - o Install Troffer (Troffer Light Lens 2' x 2'...) and can lights (8" Incandescent 120V) as shown, line these up and insert dimensions as shown (2 points)
- Modify the grid lines and delete the mullions on the curtain wall as shown (on the next page, see elevation SOUTH EAST). (2 points)
  - o Install a curtain wall door as shown (Curtain Wall Dbl Glass) (1 point)
- Insert Rooms with room separations and Room Tags as shown
  - Include the following rooms and numbers, 1-ENTRY, 2-RECEPTION, 3-CONFERENCE, 4-MAIN OFFICE, 5-OFFICE, 6-KITCHEN, 7-FABRICATON and 8-STORAGE (1 point)
- Create a Room Schedule with an incorporated key schedule (2 points)
  - o Room Schedule, all entries in CAPITALS (1 point)
  - Insert the following fields in the following order from left to right: NUMBER, NAME, Room Style, DEPARTMENT, AREA, PERIMETER, BASE FINISH, FLOOR FINISH, WALL FINISH, CEILING FINISH (2 points)
    - Order by number, ascending (1 point)
    - Appearance tab, uncheck "Blank row before data" (1 point)
  - Create a key schedule
    - For the following room types: Entry-Reception, Office-Conference-Kitchen, Fabrication-Storage (1 point)
    - Make entries of your choice (must have at least 8 unique entries) for the following fields: Base Finish, Floor Finish, Wall Finish, Ceiling Finish (1 point)
- Do not create an Area Plan, if time you may create one for extra credit.

Progress on your Commercial Project (10 points)

- Show exterior walls (2 points)
- Show custom levels (2 points)
- Elements that give a general impression of the size and shape of your project (6 points)

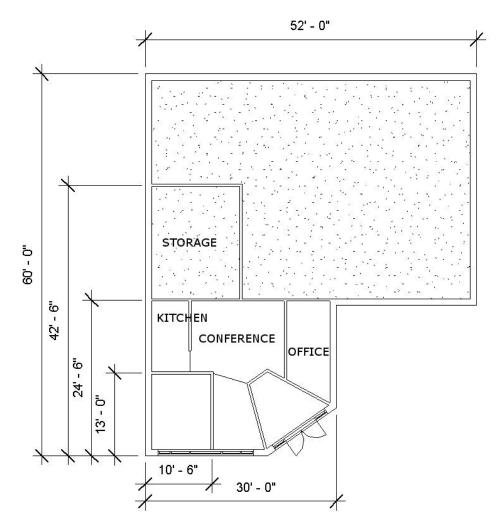

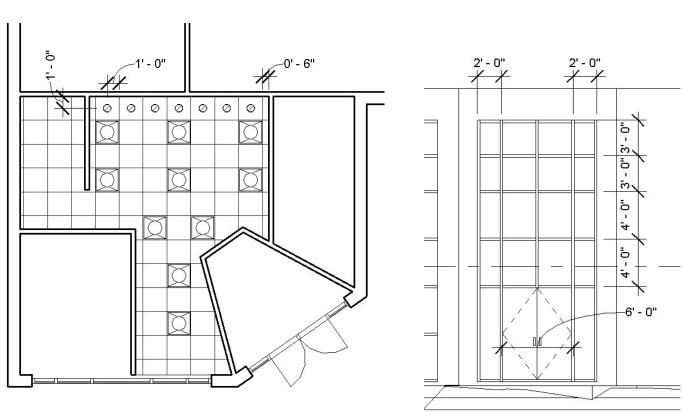